# **TextBox, CheckBox, RadioButton, ComboBox and ListBox Control in VB.NET**

Kavita K. Bharti Assistant Professor Computer Department Durga Mahavidyalaya, Raipur

## **Textbox Control**

Text box controls allow entering text on a form at runtime. By default, it takes a single line of text, however, you can make it accept multiple texts and even add scroll bars to it.

To create a text box, drag a Text Box control from the Toolbox and dropping it on the form.

**The following are some of the commonly used properties of the TextBox control −**

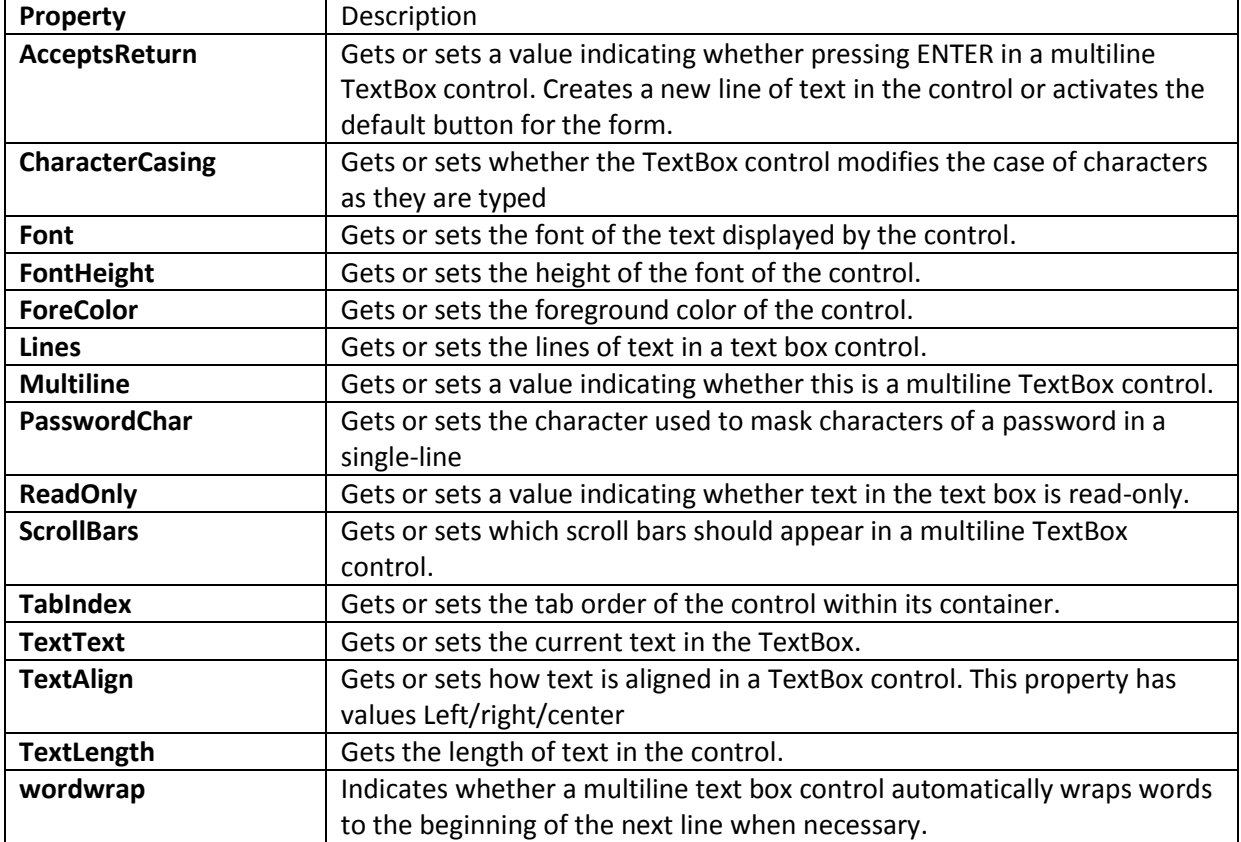

#### **Methods**

AppendText-Appends text to the current text of a text box.

Clear-Clears all text from the text box control.

Copy-Copies the current selection in the text box to the clipboard

Cut-Moves the current selection in the text box to the Clipboard

Paste-Replaces the current selection in the text box with the contents of the Clipboard.

Paste(String)-Sets the selected text to the specified text without clearing the undo buffer.

ResetText-Resets the Text property to its default value.

ToString-Returns a string that represents the TextBoxBase control.

Undo-Undoes the last edit operation in the text box.

#### **Events**

The following are some of the commonly used events of the Text control − Click-Occurs when the control is clicked. DoubleClick- Occurs when the control is double-clicked. TextAlignChanged- Occurs when the TextAlign property value changes.

# **Checkbox**

The CheckBox control allows the user to set true/false or yes/no type options. The user can select or deselect it. When a check box is selected it has the value True, and when it is cleared, it holds the value False.

The CheckBox control has three states, checked unchecked and indeterminate

In the indeterminate state, the check box is grayed out. To enable the indeterminate state, the ThreeState property of the check box is set to be True.

Properties of the CheckBox Control.

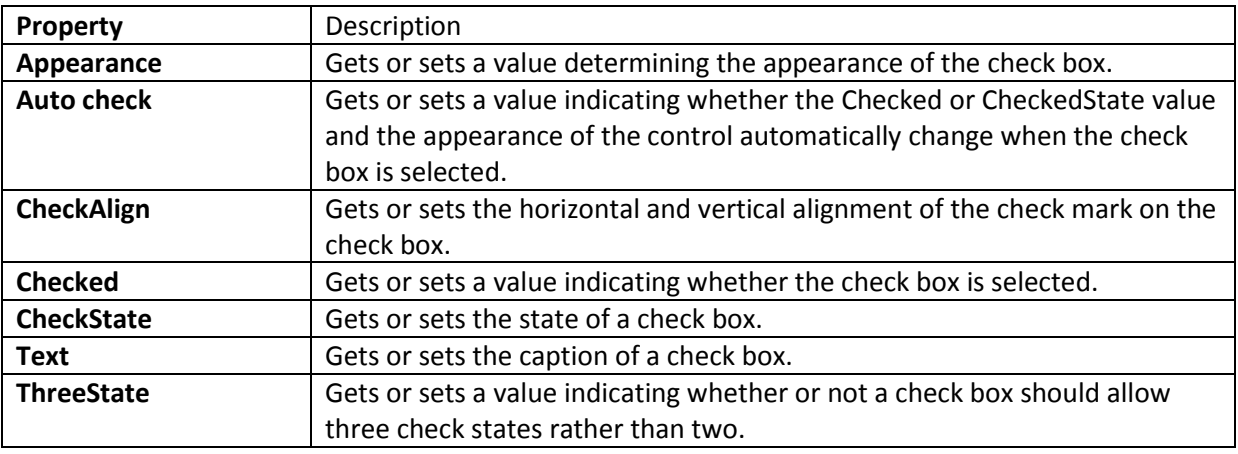

#### **Methods of the CheckBox Control**

**OnCheckedChanged** - Raises the CheckedChanged event. **OnCheckStateChanged-** Raises the CheckStateChanged event. **OnClick -**Raises the OnClick event.

### **Events of the CheckBox Control**

**AppearanceChanged-** Occurs when the value of the Appearance property of the check box is changed.

**CheckedChanged-** Occurs when the value of the Checked property of the CheckBox control is changed.

**CheckStateChanged-** Occurs when the value of the CheckState property of the CheckBox control is changed.

## **RadioButton Control**

The RadioButton control is used to provide a set of mutually exclusive options. The user can select one radio button in a group. If you need to place more than one group of radio buttons in the same form, you should place them in different container controls like a GroupBox control. To create radio buttons drag RadioButton controls from the Toolbox and drop on the form. You can display text, image or both on radio button control.

**Property Description Appearance** Gets or sets a value determining the appearance of the radio button **Auto check** Gets or sets a value indicating whether the Checked value and the appearance of the control automatically change when the control is clicked. **CheckAlign** Gets or sets the location of the check box portion of the radio button. **Checked** Gets or sets a value indicating whether the control is checked. **Text** Gets or sets the caption of a radio button. **Tab stop** Gets or sets a value indicating whether a user can give focus to the radio button control.

#### **Method**

**PerformClick** - Generates a Click event for the control, simulating a click by a user.

#### **Events of the RadioButton Control**

**AppearanceChanged**-Occurs when the value of the Appearance property of the RadioButton control is changed.

**CheckedChanged**- Occurs when the value of the Checked property of the RadioButton control is changed.

## **COMBOBOX Control**

The ComboBox control is used to display a drop-down list of various items. It is a combination of a text box in which the user enters an item and a drop-down list from which the user selects an item. To create a combo box drag a ComboBox control from the Toolbox and drop it on the form. You can populate the combo box items either from the properties window or at runtime. To add items to a ComboBox, select the ComboBox control and go to the properties window for the properties of this control. Click the ellipses (...) button next to the Items property. This opens the String Collection Editor dialog box, where you can enter the values one at a line.

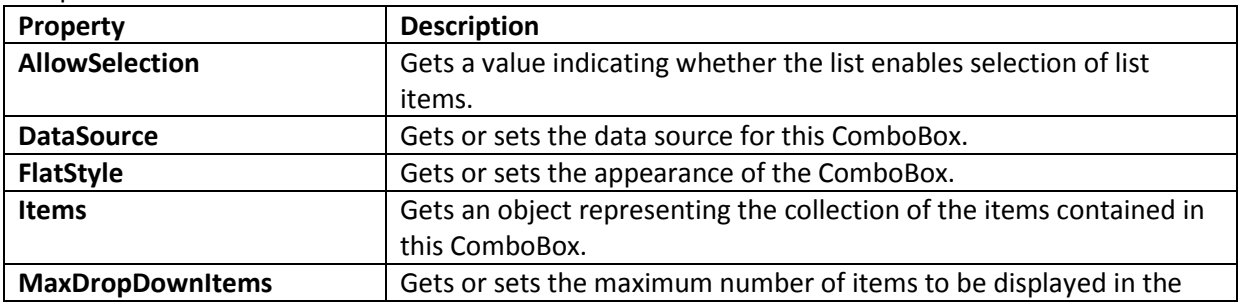

Properties of the ComboBox Control

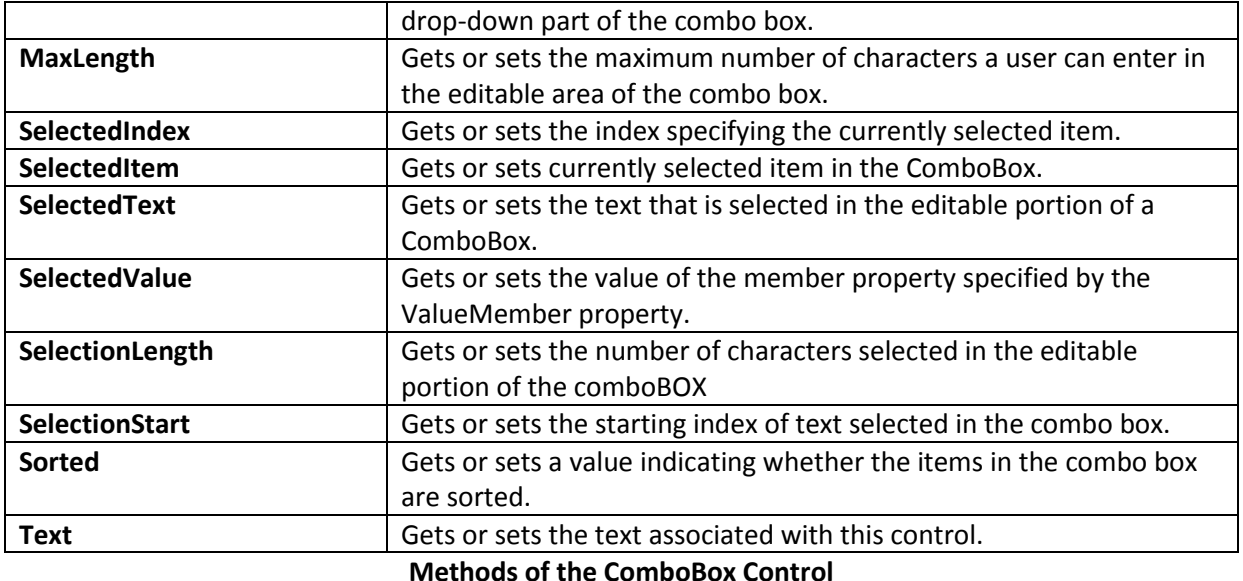

**BeginUpdate**-Prevents the control from drawing until the EndUpdate method is called, while items are added to the combo box one at a time.

**EndUpdate**-Resumes drawing of a combo box, after it was turned off by the BeginUpdate method. **FindString**-Finds the first item in the combo box that starts with the string specified as an argument. **FindStringExact** Finds the first item in the combo box that exactly matches the specified string. **SelectAll**- Selects all the text in the editable area of the combo box.

#### **Events of the ComboBox Control**

**DropDown**- Occurs when the drop-down portion of a combo box is displayed.

**DropDownClosed**- Occurs when the drop-down portion of a combo box is no longer visible. **DropDownStyleChanged** - Occurs when the DropDownStyle property of the ComboBox has changed. **SelectedIndexChanged**- Occurs when the SelectedIndex property of a ComboBox control has changed.

**SelectionChangeCommitted**- Occurs when the selected item has changed and the change appears in the combo box.

### **LISTBOX Control**

The ListBox represents a Windows control to display a list of items to a user. A user can select an item from the list. It allows the programmer to add items at design time by using the properties window or at the runtime.

To create a list box by dragging a ListBox control from the Toolbox and dropping it on the form. You can populate the list box items either from the properties window or at runtime. To add items to a ListBox, select the ListBox control and get to the properties window, for the properties of this control. Click the ellipses (...) button next to the Items property. This opens the String Collection Editor dialog box, where you can enter the values one at a line.

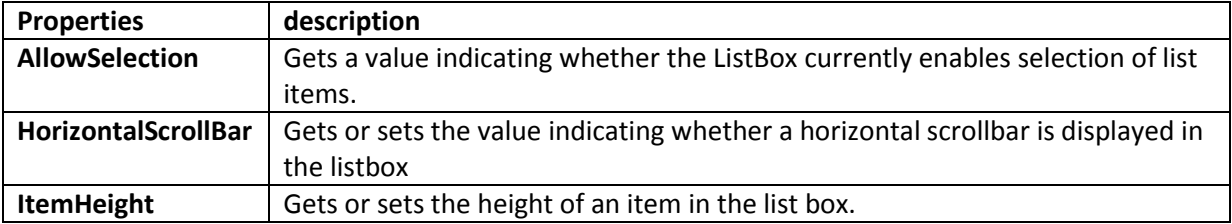

Properties of the ListBox Control

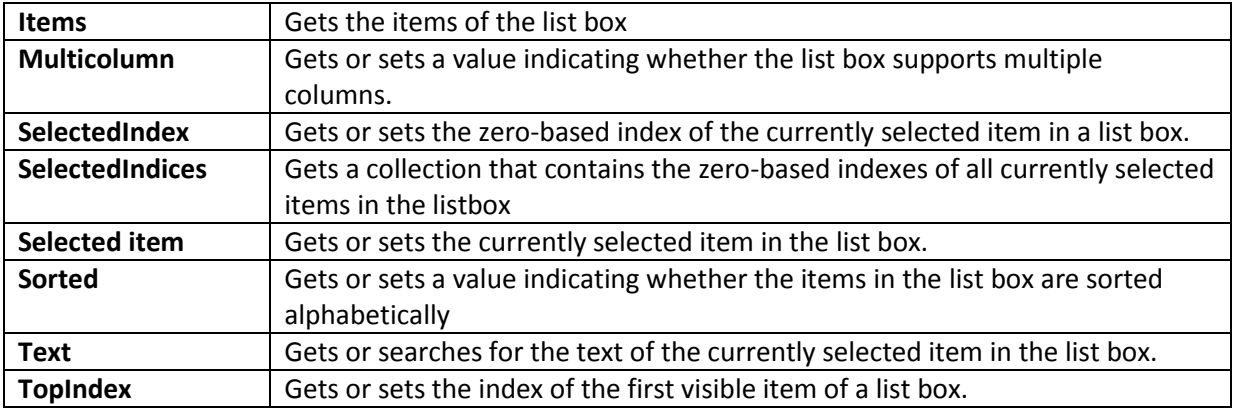

### **Methods of the ListBox Control**

**BeginUpdate**- Prevents the control from drawing until the EndUpdate method is called, while items are added to the ListBox one at a time.

**ClearSelected** - Unselects all items in the ListBox.

**EndUpdate**- Resumes drawing of a list box after it was turned off by the BeginUpdate method.

**FindString**- Finds the first item in the ListBox that starts with the string specified as an argument.

**FindStringExact**- Finds the first item in the ListBox that exactly matches the specified string.

**GetSelected**- Returns a value indicating whether the specified item is selected.

**SetSelected**- Selects or clears the selection for the specified item in a ListBox.

**OnSelectedIndexChanged**- Raises the SelectedIndexChanged event.

**OnSelectedValueChanged**- Raises the SelectedValueChanged event.

### **Events of the ListBox Control**

**Click**-Occurs when a list box is selected.

**SelectedIndexChanged**-Occurs when the SelectedIndex property of a list box is changed.